# **lwIP TCP/IP Stack and Kinetis SDK Integration User's Guide**

### **1 Overview**

This document describes how to compile and run the lwIP TCP/IP stack examples. This document also provides the board-specific information related to the jumper and hardware settings.

# **2 Release Scope**

### **2.1 Hardware**

Support for TWR-K64F120M and TWR-K65F180M Tower System modules and FRDM-K64F Freescale Freedom Development Platform

### **3 Requirements for Running lwIP Demos**

### **Contents**

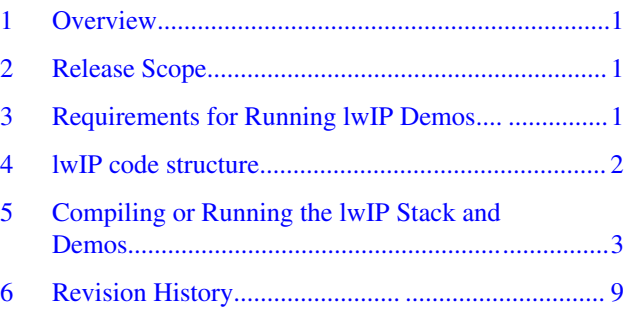

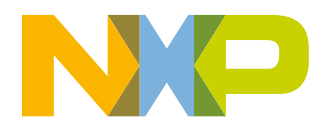

© 2016 Freescale Semiconductor, Inc.

### <span id="page-1-0"></span>**3.1 Hardware**

- TWR-K64F120M/ Freescale Freedom FRDM-K64F platform
- TWR-SER and elevator
- TWR-K65F180M
- USB cable
- Ethernet cable

# **3.2 Software**

- Freescale KSDK release package that includes the lwIP TCP/IP package
- IAR Embedded Workbench for ARM<sup>®</sup> version 7.50.0
- Keil<sup>®</sup> μVision<sup>®</sup> 5 Integrated Development Environment Version 5.17 service pack for Kinetis K60
- Kinetis Design Studio IDE Version: 3.0
- Makefiles support with GCC revision 4.9-2015-q3-update from ARM Embedded
- Atollic<sup>®</sup> TrueSTUDIO<sup>®</sup> 5.4.0

# **3.3 Board jumper settings**

The Ethernet-related jumper settings are described in this document. For other jumper settings, see the board-specific user's guide. By default, the lwIP stack uses RMII mode. Follow the below hardware configuration:

- TWR-K64F120M
	- J32 1-2: Use the external clock from the CLOCKIN0 to keep the synchronization with the external PHY on TWR-SER Tower System module.
- TWR-K65F180M
	- No jumper specifications.
- TWR-SER
	- J2 3-4: Ethernet PHY Clock Select 50 MHz, RMII mode. Cut off other connections on this jumper.
	- J3 2-3: Route 50 MHz clock to CLOCKIN0. Cut off other connections on this jumper.
	- J12 9-10: Ethernet PHY Configuration, pull-up CONFIG0, RMII select. Cut off other connections on this jumper.
- Freescale Freedom FRDM-K64F platform
	- No jumper specifications.

# **4 lwIP code structure**

The lwIP code is located in this folder: <KSDK install\_dir>/middleware/lwip\_1.4.1. The lwip folder includes the source code. There are two subfolders in the lwip folder as shown in the figure.

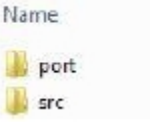

**Figure 1. lwIP folder structure**

- <span id="page-2-0"></span>• src
	- This subfolder includes the lwIP 1.4.1 source code which can be downloaded from this link: [savannah.gnu.org](http://download.savannah.gnu.org/releases/lwip/)

• port

• This subfolder includes the adapter files which can make the lwIP stack run on the KSDK and different RTOSes.

# **5 Compiling or Running the lwIP Stack and Demos**

### **5.1 Step-by-step guide for IAR**

This section shows how to compile and run demos in IAR.

1. Open the workspace corresponding to different demos and different boards. For example, the lwip\_ping\_demo.eww on the Freescale Freedom FRDM-K64F Platform under <install\_dir>/boards/frdmk64f/demo\_apps/lwip/lwip\_ping/bm/iar/ or the lwip\_ping\_demo\_freertos.eww on the Freescale Freedom FRDM-K64F platform under <install\_dir>/boards/ frdmk64f/demo\_apps/lwip/lwip\_ping/freertos/iar/. These steps use lwip\_ping\_demo.eww on FRDM-K64F as an example.

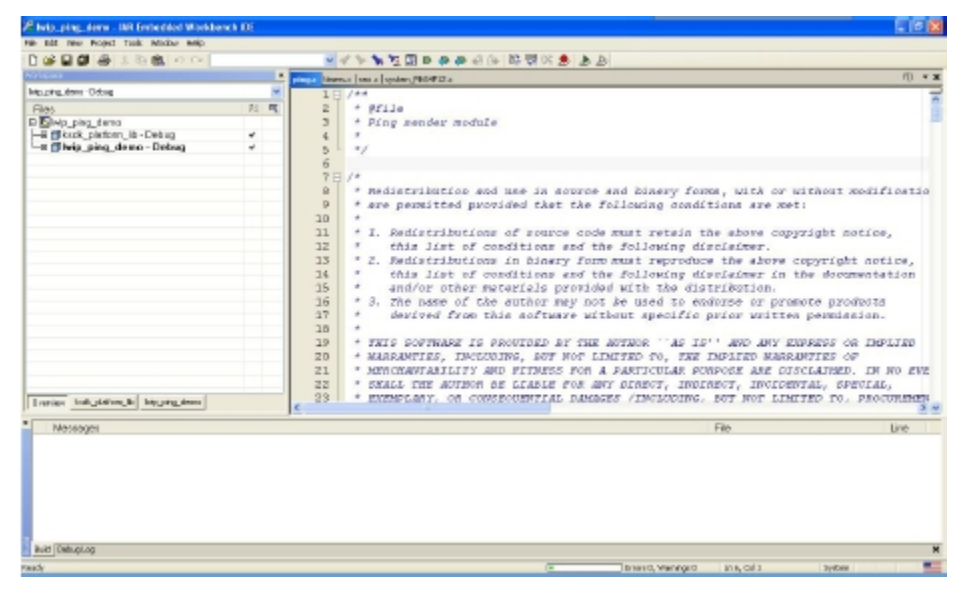

**Figure 2. Workspace**

2. Build the ksdk\_platform\_lib library.

#### **Compiling or Running the lwIP Stack and Demos**

| XF Iwip_ping_demo - IAR Embedded Workherch DE                                                                                                    |                                                                                   |                                                                                                    |       | $-0x$          |
|----------------------------------------------------------------------------------------------------|-----------------------------------------------------------------------------------|----------------------------------------------------------------------------------------------------|-------|----------------|
| File Edit Wew Prighed: Tools Window Help                                                                                                    |                                                                                   |                                                                                                    |       |                |
| <b>口径目@ 图 № 图 ◎ ◎</b>                                                                                                    |                                                                                   | スインをない 神のあるのはない インド                                                                                                    |       |                |
| Wantupace:                                                                                                    | $\overline{\phantom{a}}$                                                          | news   system_PRE-F12.c                                                                                                    |       | <b>fil ▼ ※</b> |
| lvip_ping_demo-Debug<br>红陵<br>Files<br>E Mip_ping_clemo<br>-9 Fixed plottom, ib - Debug<br>Options<br>$ \mathbb{E}$ $\Box$ psm<br>$-H1$ platform<br><b>Nake</b><br>LB C Dutput<br>Canada<br>-Ei filmia ping demo-Debug<br>Rabuild All<br>Clean<br>Sep Build<br><b>AM</b><br>Ramove<br>Rename<br>File Properties<br>Set as Active | $\overline{\phantom{a}}$<br>٠<br>Version Control System<br>Open Cantaining Folder | $1 \mathbb{E}$ /**<br>$\mathbb{Z}$<br>* erile<br>$\overline{3}$<br>* Ping sender module<br>$\frac{4}{3}$<br>$\overline{5}$<br>オノ<br>6<br>$7 \mathrm{H}$ /*<br>8<br>* Redistribution and use in source and binary forms, with or without modificatio<br>9<br>* are permitted provided that the following conditions are met:<br>10<br>* 1. Redistributions of source code must retain the above copyright notice,<br>11<br>12<br>this list of conditions and the following disclaimer.<br>* 2. Redistributions in binary form must reproduce the above copyright notice,<br>13<br>this list of conditions and the following disclaimer in the documentation<br>14<br>15<br>and/or other materials provided with the distribution.<br>* 3. The name of the author may not be used to endorse or promote products<br>16<br>17<br>derived from this softwere without specific prior written permission.<br>10<br>19<br>* THIS SOFTWARE IS PROVIDED BY THE AUTHOR "AS IS" AND ANY EXPRESS OR IMPLIED<br>20<br>* NARRANTIES, INCLUDING, BUT NOT LIMITED TO, THE IMPLIED NARRANTIES OF |       |                |
| Dienview kads. platform_lb   hip_ping_dena  <br>Messages<br>Changed sigtings forces a full rebuild<br>Building configuration: ksck_platform_lib - Debug<br>Updating build tree<br>$\left  \mathcal{L} \right $                                                                                                    | €                                                                                 | 21<br>* NERCHANTARILITY AND FITNESS FOR A PARTICULAR PURPOSE ARE DISCLAINED. IN NO EVE<br>22<br>* SHALL THE AUTHOR BE LIABLE FOR ANY DIRECT, INDIRECT, INCIDENTAL, SPECIAL,<br>23<br>* EXEMPLARY, OR CONSEQUENTIAL DAMAGES (INCLUDING, BUT NOT LIMITED TO, PROCUREMEN<br>24<br>* OF SUBSTITUTE GOODS OR SERVICES: LOSS OF USE, DATA, OR PROFITS: OR BUSINESS<br>25<br>* INTERROPTION) HOWEVER CAUSED AND ON ANY THEORY OF LIABILITY, WHETHER IN<br>26<br>* CONTRACT, STRICT LIABILITY, OR TORT (INCLUDING NEGLIGENCE OR OTHERNISE) ARISTN<br>Film                                                                                                    | Line. | $\rightarrow$  |
| Build Debug Log                                                                                                    |                                                                                   |                                                                                                    |       |                |
| Make the selected printed: (build files as needed).                                                                                                    |                                                                                   | Evers 0, Warnings 0<br>Ln 7, Col 3<br>System                                                                                                    |       |                |
|                                                                                                    |                                                                                   |                                                                                                    |       |                |

**Figure 3. ksdk\_platform\_lib**

3. Build the lwip\_ping\_demo.

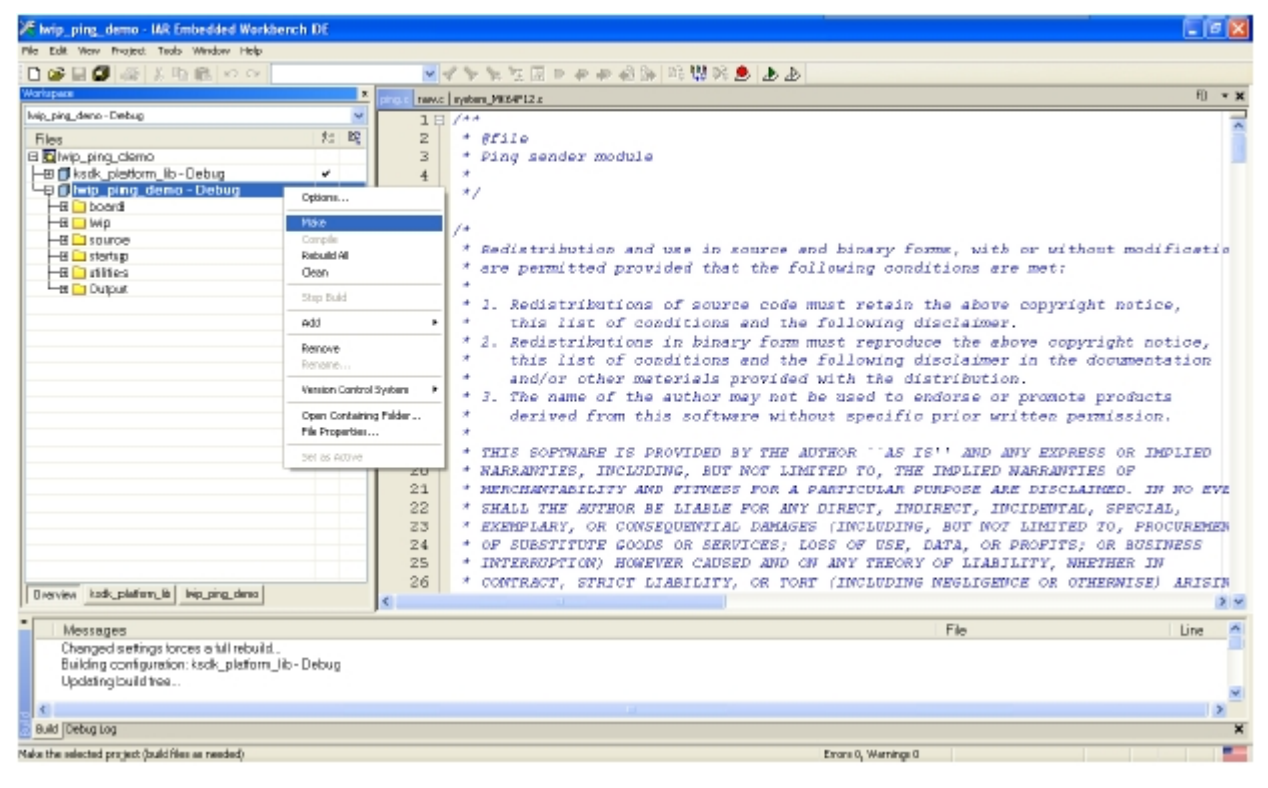

### **Figure 4. lwip\_ping\_demo**

- 4. Click the "Download and Debug" button. Wait for the download to finish.
- 5. Click the "Go" button to run the demo.

### **lwIP TCP/IP Stack and Kinetis SDK Integration User's Guide, Rev. 4, 01/2016**

# **5.2 Step-by-step guide for Keil**

This section shows how to compile and run demos in Keil.

1. Open the workspace corresponding to different demos and different boards. For example, the lwip\_ping\_demo.uvmpw on the Freescale Freedom FRDM-K64F platform under <install\_dir>/boards/frdmk64f/demo\_apps/lwip/lwip\_ping/bm/ mdk/ or the lwip\_ping\_demo\_freertos.uvmpw on the Freescale Freedom FRDM-K64F platform under <install\_dir>/ boards/frdmk64f/demo\_apps/lwip/lwip\_ping/freertos/mdk/. These steps take lwip\_ping\_demo.uvmpw on the Freescale Freedom FRDM-K64F platform for an example.

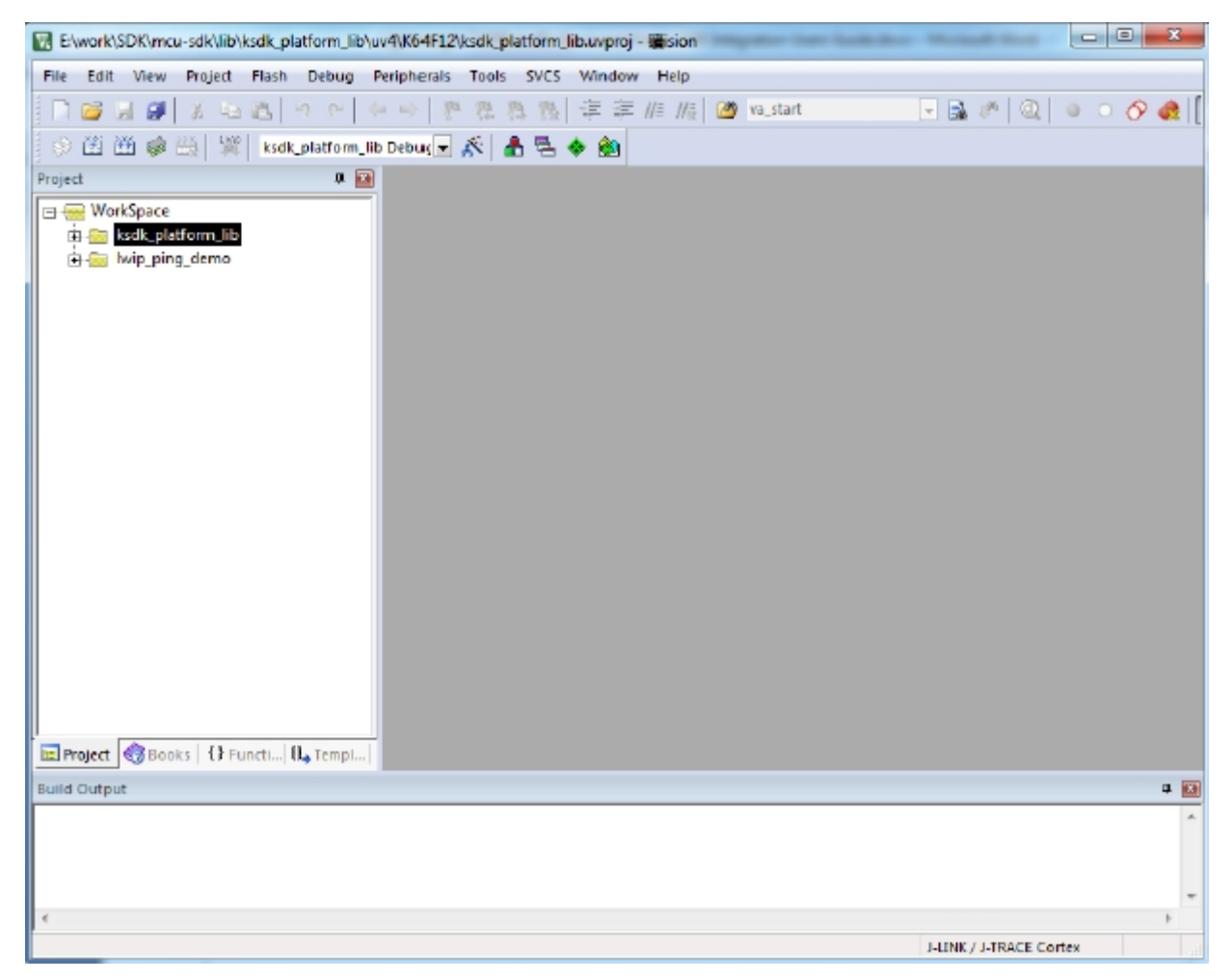

**Figure 5. Workspace**

- 2. Build the ksdk\_platform\_lib library.
- 3. Build the lwip\_ping\_demo.
- 4. Click Start/Stop Debug Session. Wait for the download to finish.
- 5. Click the "Run" button to run the demo.

### **5.3 Step-by-step guide for the Kinetis Design Studio IDE and Atollic TrueSTUDIO**

**lwIP TCP/IP Stack and Kinetis SDK Integration User's Guide, Rev. 4, 01/2016**

#### **Compiling or Running the lwIP Stack and Demos**

This section shows how to compile and run demos in the Kinetis Design Studio IDE. The steps are identical for Atollic TrueSTUDIO.

1. The Kinetis Design Studio doesn't have a workspace. Create a workspace and import the platform/rtos libraries and the lwIP demos. For example, ksdk\_platform\_lib under <install\_dir>/lib/ksdk\_platform\_lib/kds/K64F12 and .cproject for lwip\_ping\_demo on Freescale Freedom FRDM-K64F platform under <install\_dir>/boards/frdmk64f/demo\_apps/lwip/ lwip\_ping/bm/kds/; or lwip\_ping\_demo\_freertos on Freescale Freedom FRDM-K64F platform under <install\_dir>/ boards/frdmk64f/demo\_apps/lwip/lwip\_ping/freertos/kds/.

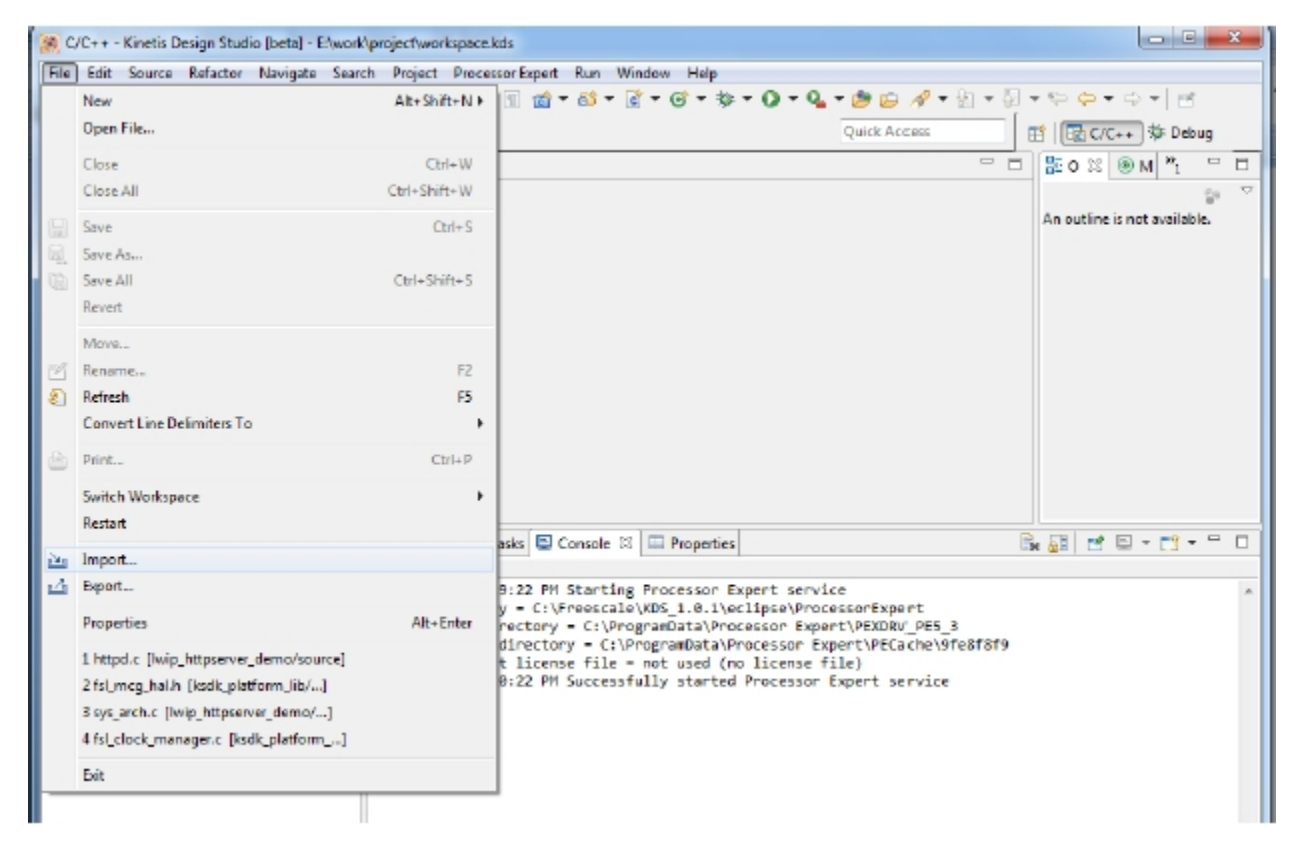

**Figure 6. Import project**

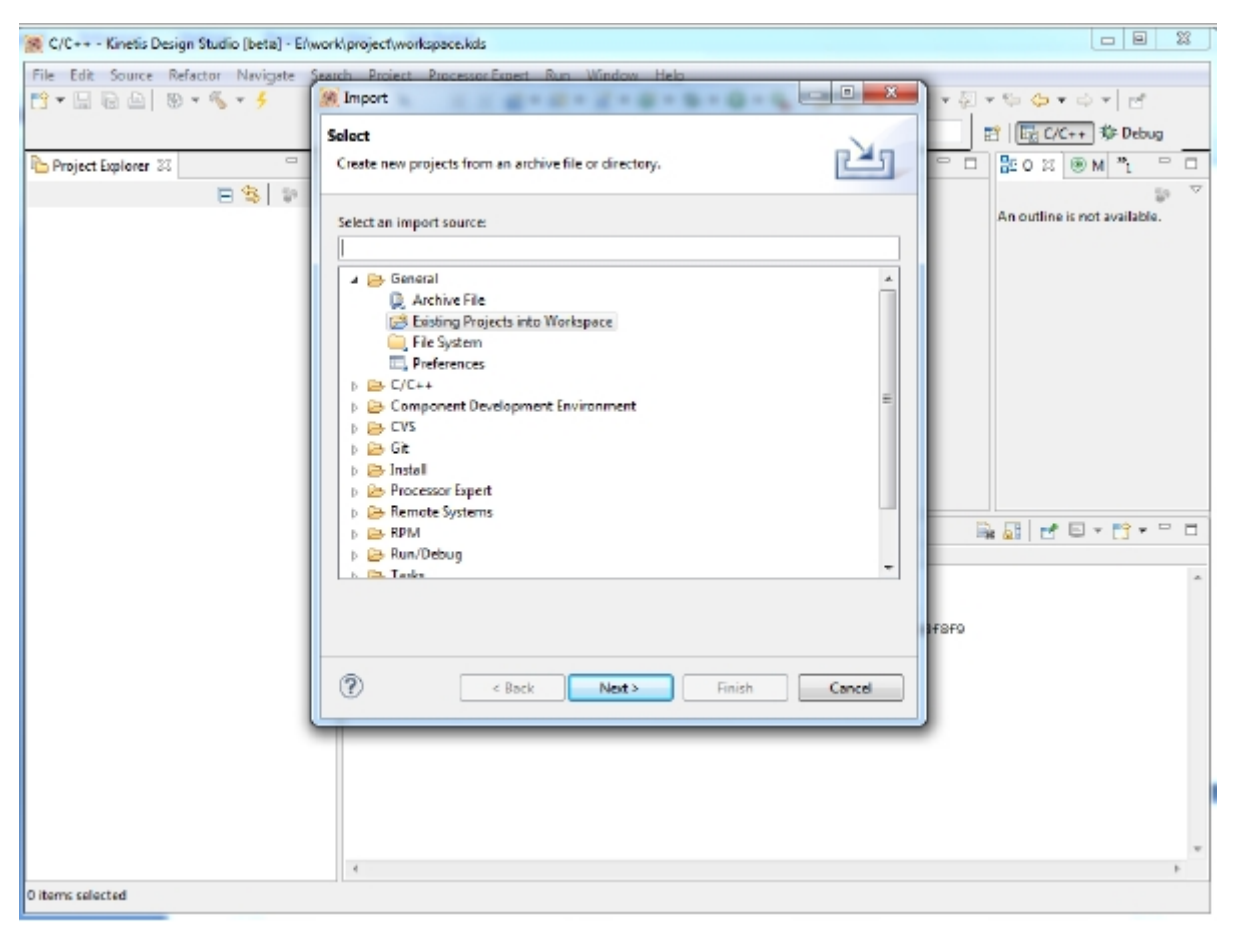

**Compiling or Running the lwIP Stack and Demos**

**Figure 7. Import project select**

**Compiling or Running the lwIP Stack and Demos**

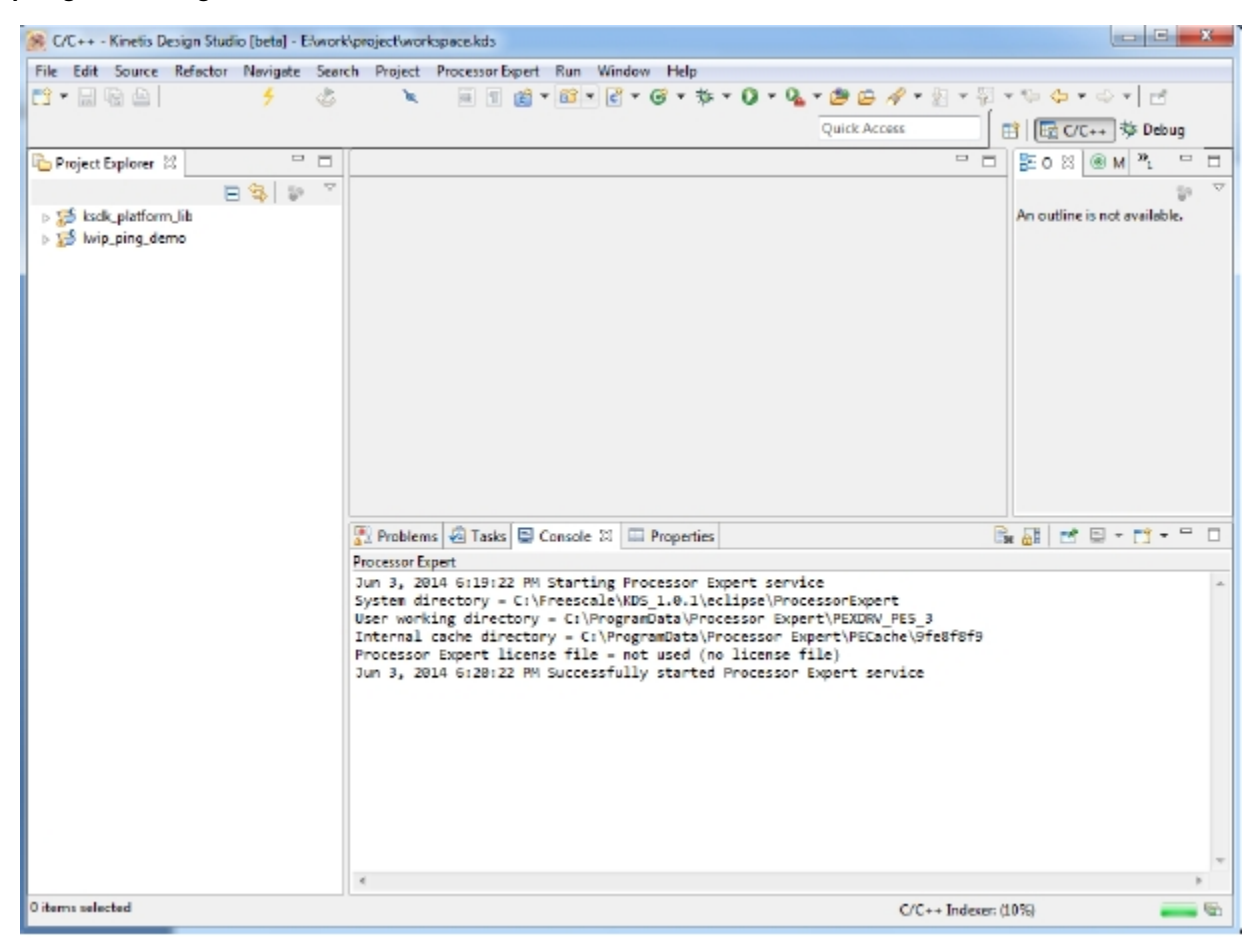

### **Figure 8. Demo project**

- 2. Build the lwip\_ping\_demo.
- 3. Open debug configurations and choose J-Link Debugging.

#### **Revision History**

<span id="page-8-0"></span>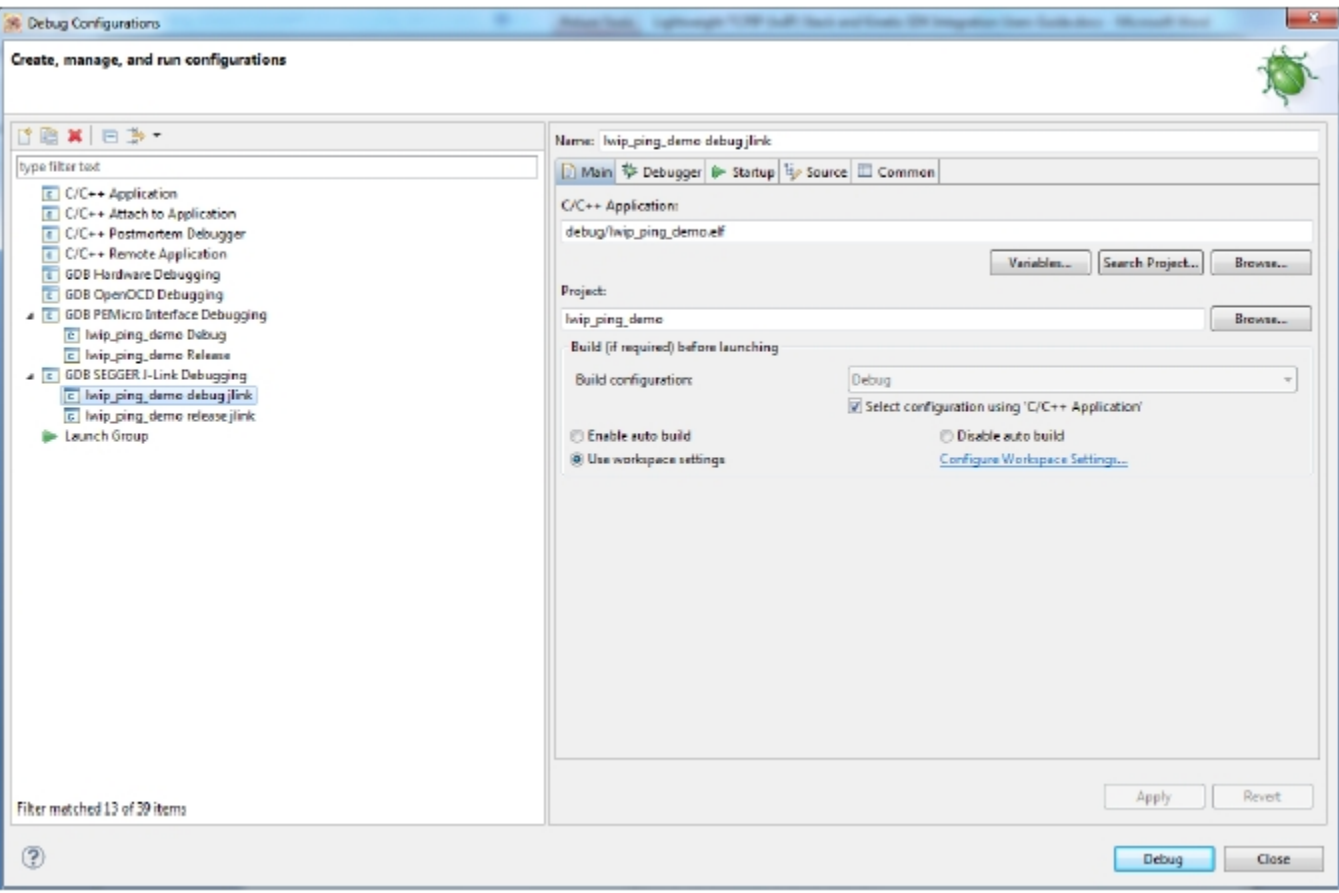

### **Figure 9. Debug Configurations**

- 4. Click the "Debug" button. Wait for the download to finish.
- 5. Click the "Resume" button to run the demo.

### **5.4 Step-by-step guide for ARMGCC and KDSGCC**

- 1. ARMGCC and KDSGCC both use cMake to generate makefiles. Run the batch file (in the Windows® operating system) or sh file (in Linux<sup>®</sup> operating system) to build projects. These steps use ARMGCC as an example.
- 2. Change to the demo directory. For example: <install\_dir>/boards/frdmk64f/demo\_apps/lwip/lwip\_ping/bm/armgcc
- 3. Run build\_all.bat to build both debug and release projects.
- 4. Go to the debug/release directory to download and run the elf file using gdb.

# **6 Revision History**

This table summarizes revisions to this document.

### **Revision History**

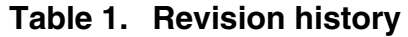

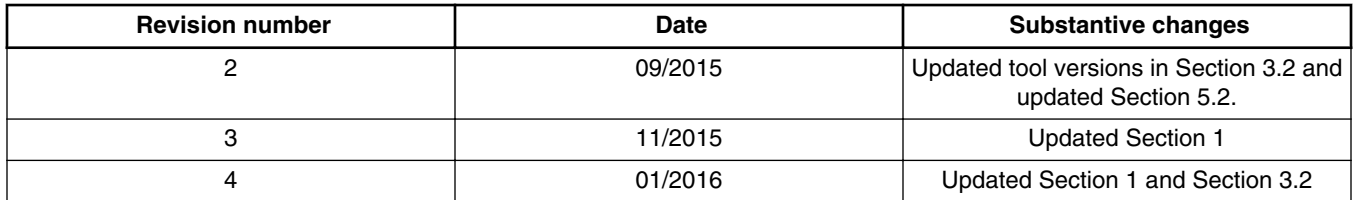

#### *How to Reach Us:*

**Home Page:** [freescale.com](http://www.freescale.com)

**Web Support:** [freescale.com/support](http://www.freescale.com/support) Information in this document is provided solely to enable system and software implementers to use Freescale products. There are no express or implied copyright licenses granted hereunder to design or fabricate any integrated circuits based on the information in this document.

Freescale reserves the right to make changes without further notice to any products herein. Freescale makes no warranty, representation, or guarantee regarding the suitability of its products for any particular purpose, nor does Freescale assume any liability arising out of the application or use of any product or circuit, and specifically disclaims any and all liability, including without limitation consequential or incidental damages. "Typical" parameters that may be provided in Freescale data sheets and/or specifications can and do vary in different applications, and actual performance may vary over time. All operating parameters, including "typicals," must be validated for each customer application by customer's technical experts. Freescale does not convey any license under its patent rights nor the rights of others. Freescale sells products pursuant to standard terms and conditions of sale, which can be found at the following address: [freescale.com/](http://www.freescale.com/SalesTermsandConditions) [SalesTermsandConditions.](http://www.freescale.com/SalesTermsandConditions)

Freescale, the Freescale logo, and Kinetis are trademarks of Freescale Semiconductor, Inc., Reg. U.S. Pat. & Tm. Off. All other product or service names are the property of their respective owners. ARM, ARM powered logo, Keil, µVision, and Cortex are registered trademarks of ARM Limited (or its subsidiaries) in the EU and/or elsewhere. mbed is a trademark of ARM Limited (or its subsidiaries) in the EU and/or elsewhere. All rights reserved.

© 2016 Freescale Semiconductor, Inc.

Document Number KSDKLWIPUG Revision 4, 01/2016

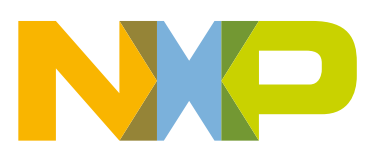

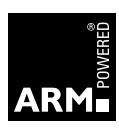